# **Contentseiten**

Im Shop ist ein komplettes CMS integriert. Sie können Texte in einem WYSIWYG-Editor erfassen und auch in diversen Sprachen hinterlegen. Bitte beachten Sie hier die überarbeitete [Internationalisierung](https://doku.osgtrade.de/doku.php?id=internationalisierung).

## **Übersicht aller Contentseiten**

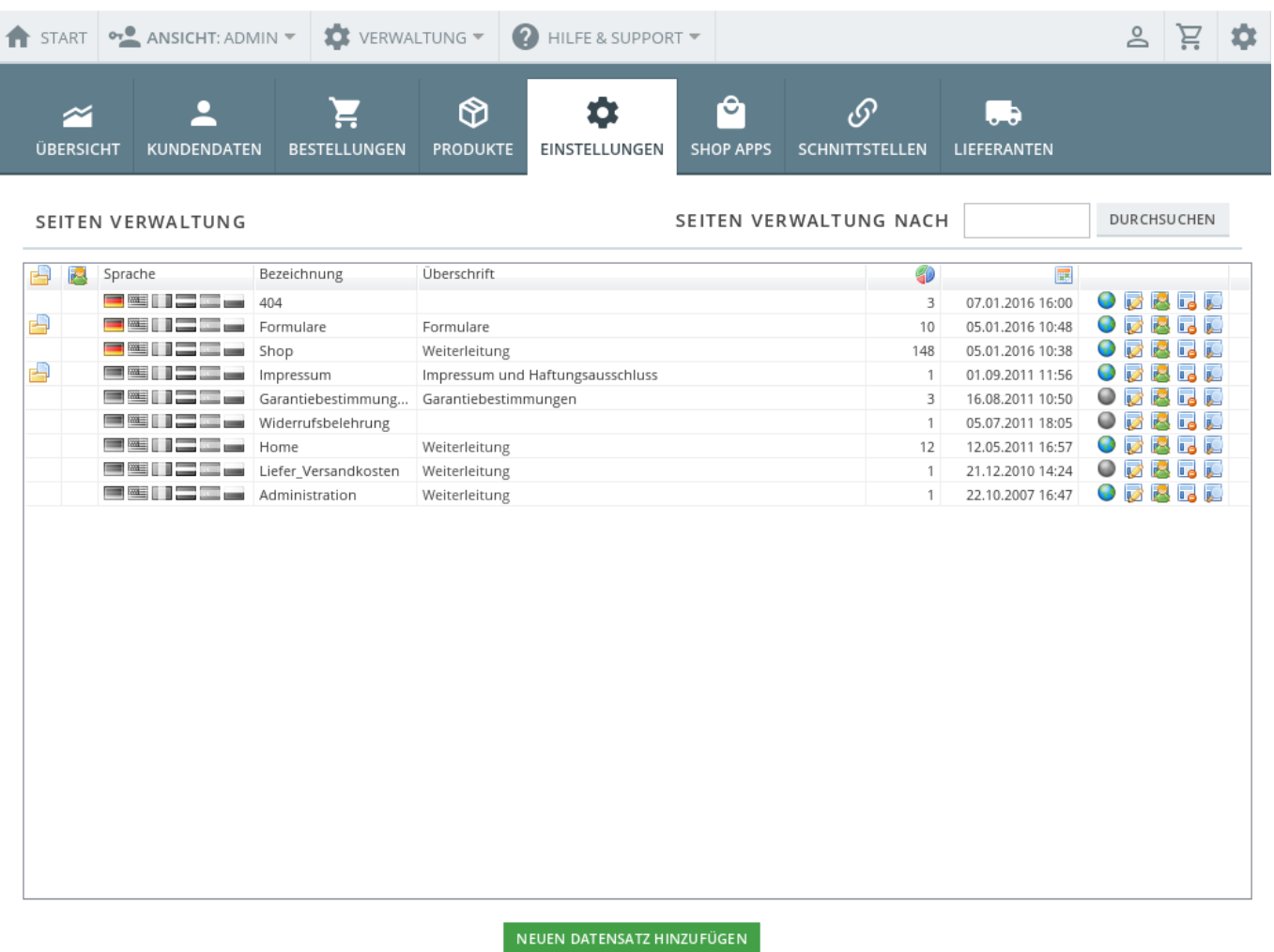

Alle Contentseiten werden in dieser Übersicht angezeigt. Die Seiten sind durchsuchbar und können auch mehrsprachig hinterlegt werden. In der Contentseitenverwaltung werden auch Links zu externen Seiten festgelegt.

#### **404**

Sie können eigene 404-Seiten festlegen. Als 404-Seite werden die Seiten bezeichnet, die es "nicht gibt", also jede unbekannte Seite.

Diese Seite kann in OSGTrade selbst hinterlegt werden, einzige Bedingung: die Seite heißt 404.

### **Content-Seite bearbeiten**

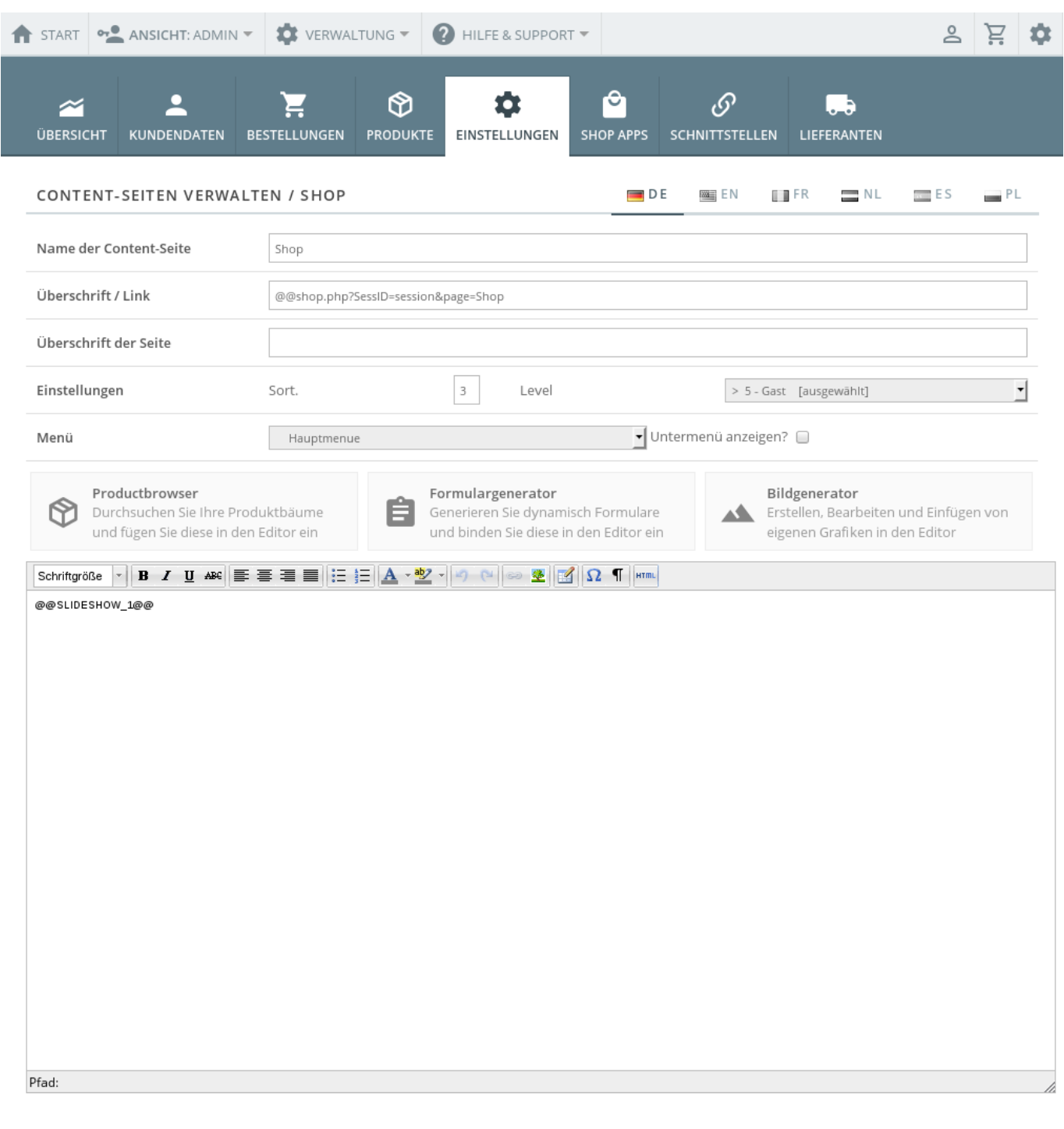

Hier die Beschreibung der einzelnen Felder

- Name der Content-Seite: Bestimmen Sie hier, wie die Seite in der Navigation heißt
- Überschrift / Link: Wenn Sie eine Weiterleitung zu einer Unterseite anlegen wollen, schreiben Sie diesen Link hier rein. Interne Links müssen immer mit ?SessID=session gekennzeichnet werden, da der Shop keine Cookies benutzt

SEITE SPEICHERN ABBRECHEN

- Überschrift der Seite: Die Überschrift
- Einstellungen: Sort Sortierung innerhalb der Hauptnavigation. Bestimmte Seiten können auf bestimmte Benutzerrechte festgelegt werden.
- Menü: Die Seite kann direkt als Menüpunkt oder als Unterseite einer bereits vorhandenen Seite gespeichert werden
- Productbrowser: Sie können einen Link zu einer Warengruppe oder einem Produkt setzen. Der Produktbrowser hilft Ihnen, einen Link zu einem Produkt zu setzen.
- Formulargenerator: Der Formulargenerator erlaubt die Erstellung von dynamischen Formularen.
- Bildgenerator: Erstellen Sie ein Angebots-Bild.

## **Spezielle Contentseiten**

Es gibt reservierte Namen für Contentseiten. Hier eine kleine Übersicht: right\_<wunschtitel> plaziert eine Seite in einem Container rechts left\_<wunschtitel> plaziert eine Seite in einem Container links registration\_header Begrüßungstext auf der Registrierungsseite :!:neu in Version 1 registration\_footer Begrüßungstext UNTER dem Loginformular :!:neu in Version 1 Impressum - die Impressumsseite